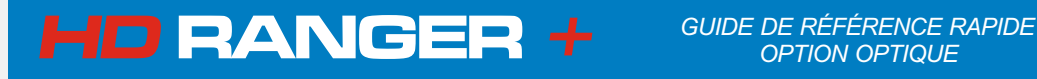

*OPTION OPTIQUE*

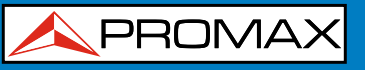

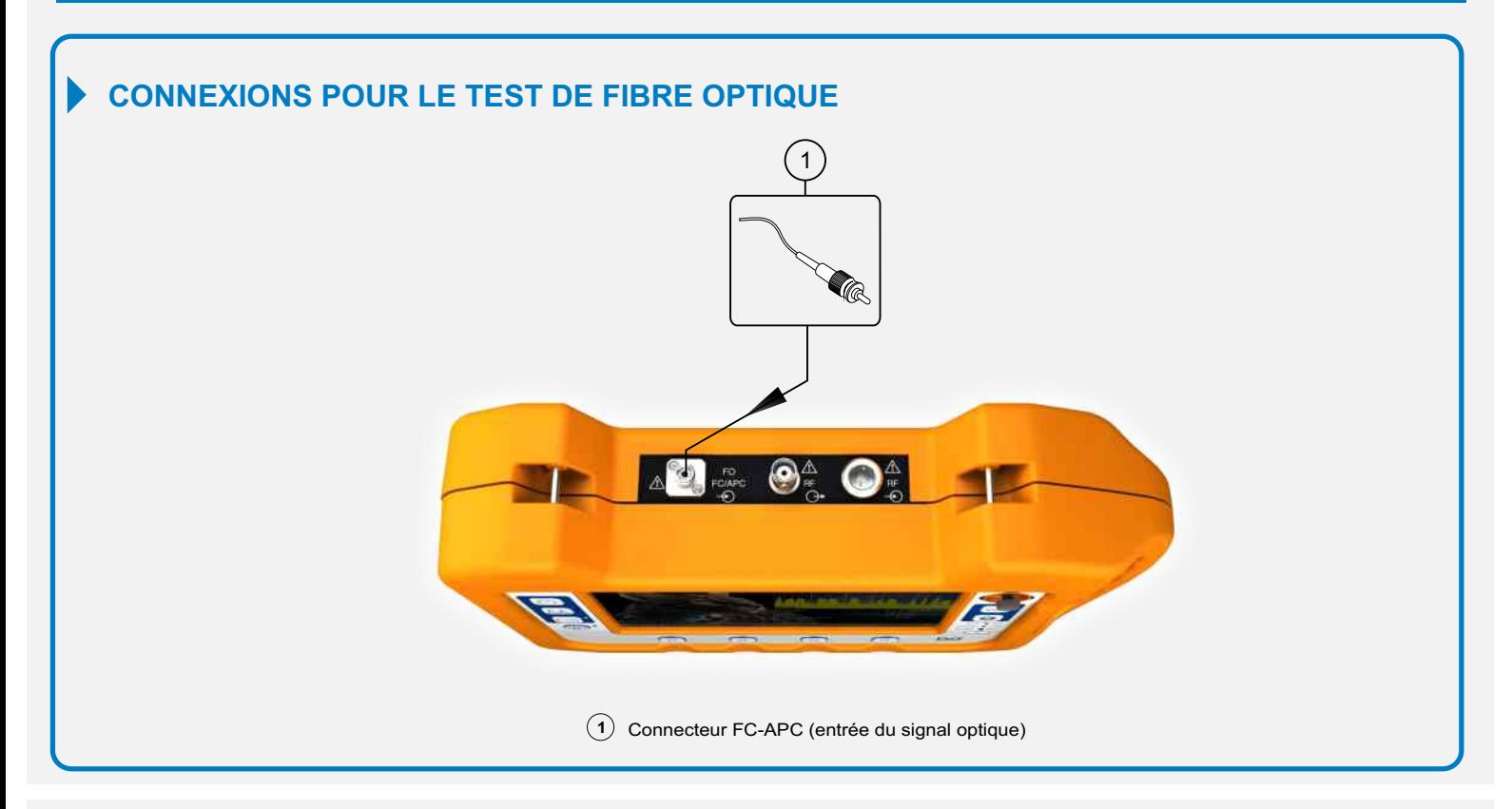

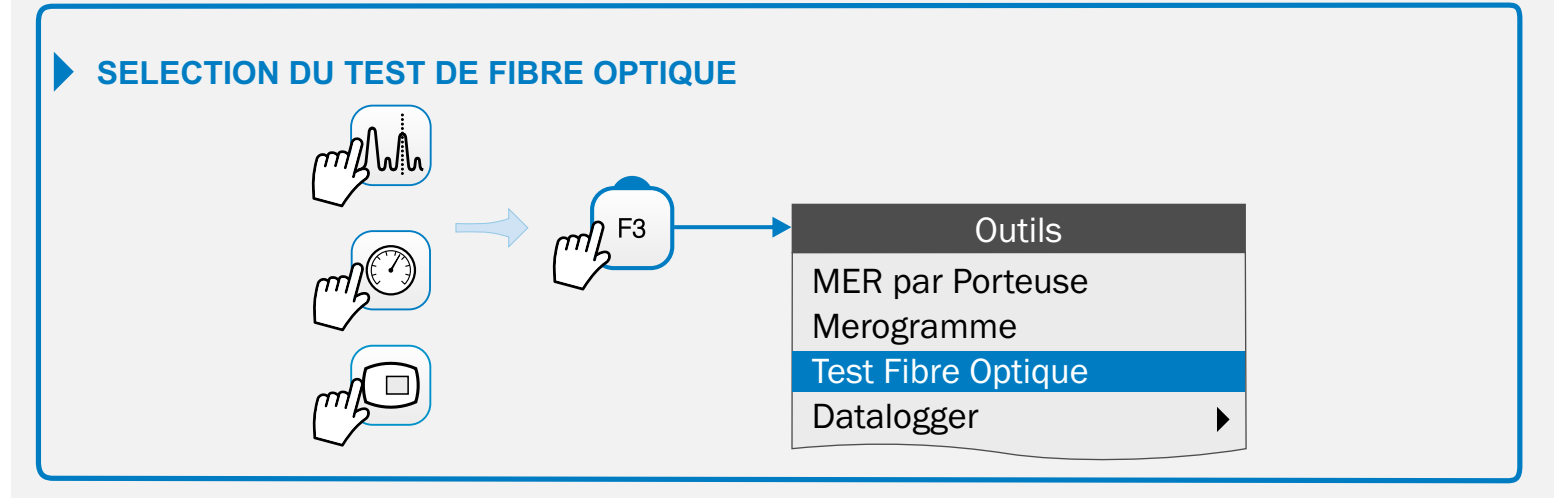

## **EXÉCUTION DU TEST DE FIBRE OPTIQUE**

(Mesureur sélectif de puissance optique pour les longueurs d'onde 1310/1490/1550 nm)

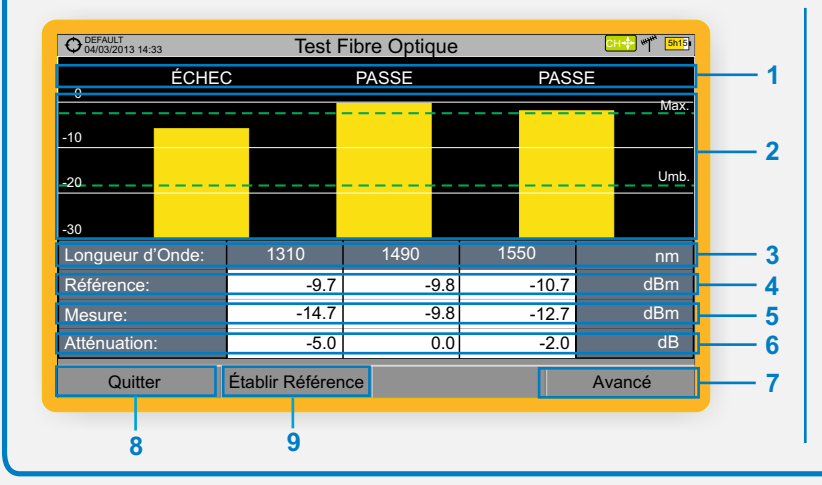

- Message d'état en fonction du niveau d'atténuation. **1**
- 2 Niveau de puissance du signal.
- Longueur d'onde du signal (nm). **3**
- Niveau de puissance du **signal de référence** capturé et qui est **4** utilisé pour calculer le niveau d'atténuation (dBm).
- **5** Niveau de puissance du signal actuel (dBm).
- **6** Niveau d'atténuation (dB); Atténuation = Mesure Référence.
- Touche **"Avancé"** pour accéder aux options: Seuil Atténuation **7 (**voir la ligne pointillée Seuil) et Atténuation Max**i**male **(**voir la ligne pointillée Max.).

PROMAX

- Touche "**Établir Référence**" pour effectuer le calibrage du **8** signal de référence.
- Bouton "**Quitter**" pour sortir de l'écran. **9**

## **HD RANGER <sup>+</sup>**

*GUIDE DE RÉFÉRENCE RAPIDE OPTION OPTIQUE*

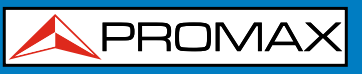

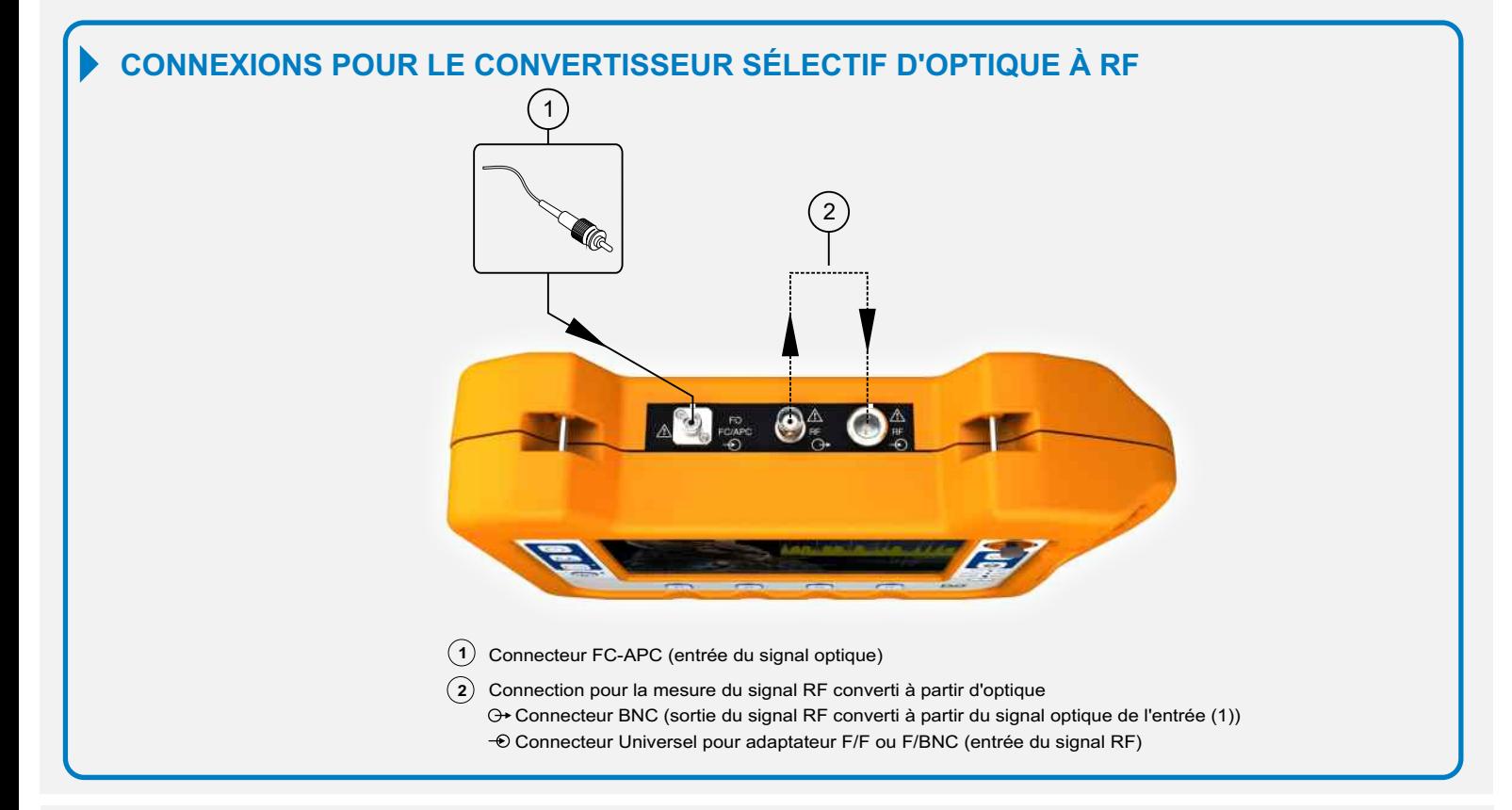

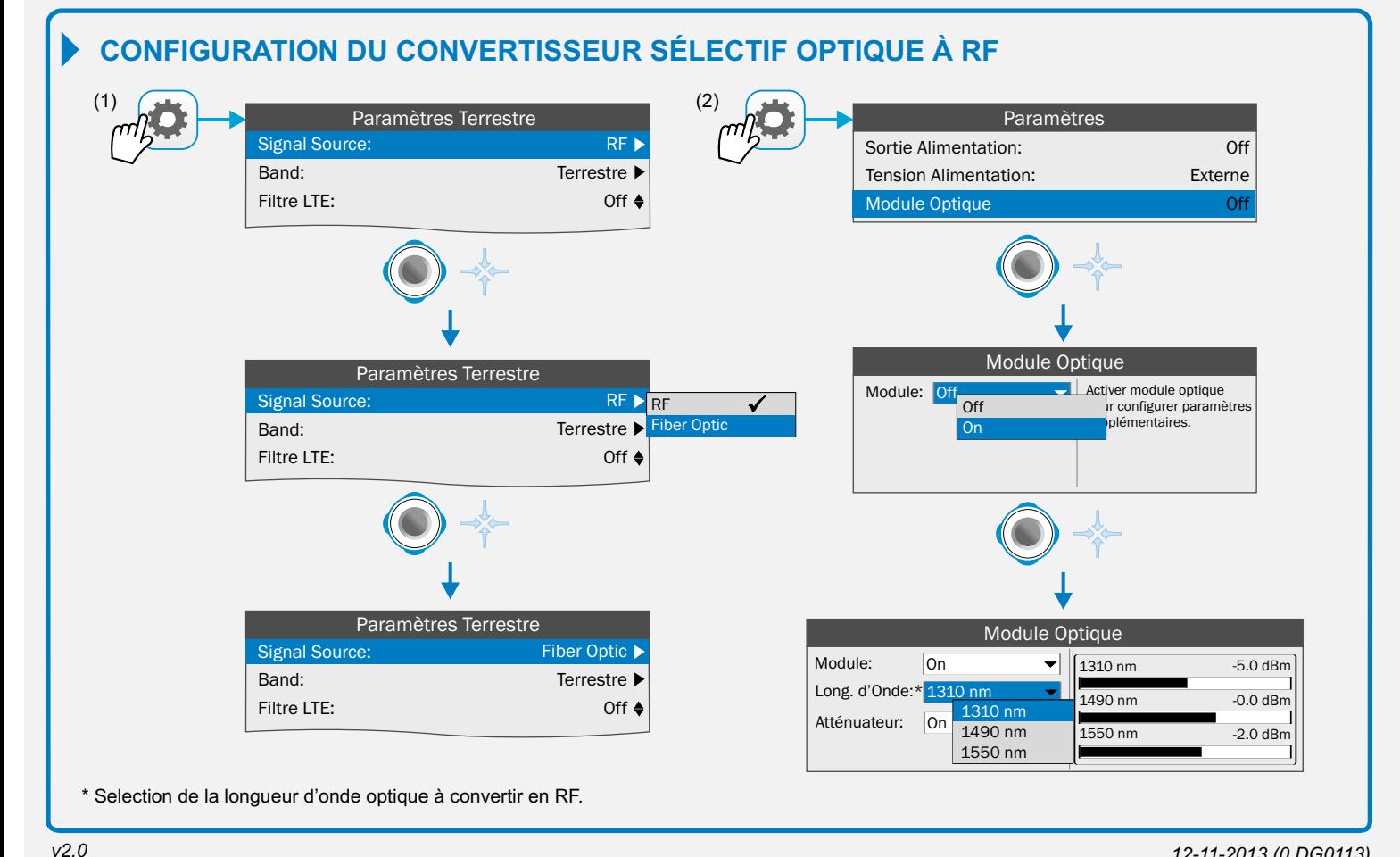

 *12-11-2013 (0 DG0113)*

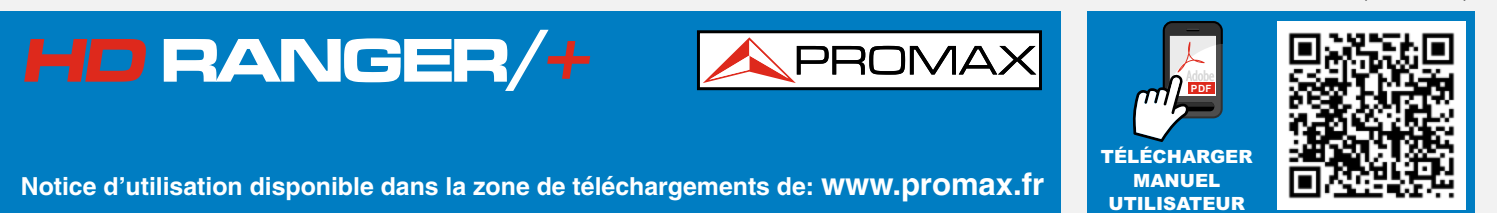